# IBM Tivoli Enterprise Console 3.9.0 版 Fix Pack 1 Readme 檔

日期:2004 年 5 月 14 日

名稱:3.9.0-TEC-FP01

元件:IBM® Tivoli Enterprise Console® 3.9.0 版

PTF 號碼: U497752<br>*使用此資訊及其所支援的產品之前,請參閱文件最後的「注意事項」小節中的資訊。* 

初版 (2004 年 4 月) 本版適用於 IBM Tivoli Enterprise Console (產品編號 5698-TEC) 3.9 版。

(C) Copyright International Business Machines Corporation 2004. All rights reserved. US Government Users Restricted Rights - Use, duplication or disclosure restricted by GSA ADP Schedule Contract with IBM Corp.

## 目錄

關於本修正套件

- 修正套件內容
- 本修正套件取代的修補程式
- 受支援的作業系統
- 本修正套件中的新內容
- 修正套件注意事項

安裝與配置

- 先決要件
- 安裝指示

本修正套件更正的 APAR 已知的限制 說明文件更新 新增或取代的檔案 聯絡軟體支援中心 注意事項與商標

## 關於本修正套件

本節提供本修正套件的相關資訊。在您安裝本修正套件之前,請先閱讀完整份文件。此份 Readme 文件僅以 Adobe Acrobat 格式提供。

## 修正套件內容

3.9.0-TEC-FP01 修正套件內容在 3.9.0-TEC-FP01.tar 檔中提供。檔案提供下列內容:

- 此 Readme 檔
- 本修正套件的映像檔報表
- 本修正套件的 CD-ROM 映像檔

#### 本修正套件取代的修補程式

本修正套件取代了下列修補程式:

- 3.9.0-TEC-0001
- 3.9.0-TEC-0002LA
- 3.9.0-TEC-0003LA
- 3.9.0-TEC-0004LA

## 受支援的作業系統與資料庫

本節列出本修正套件所支援的平台和資料庫。

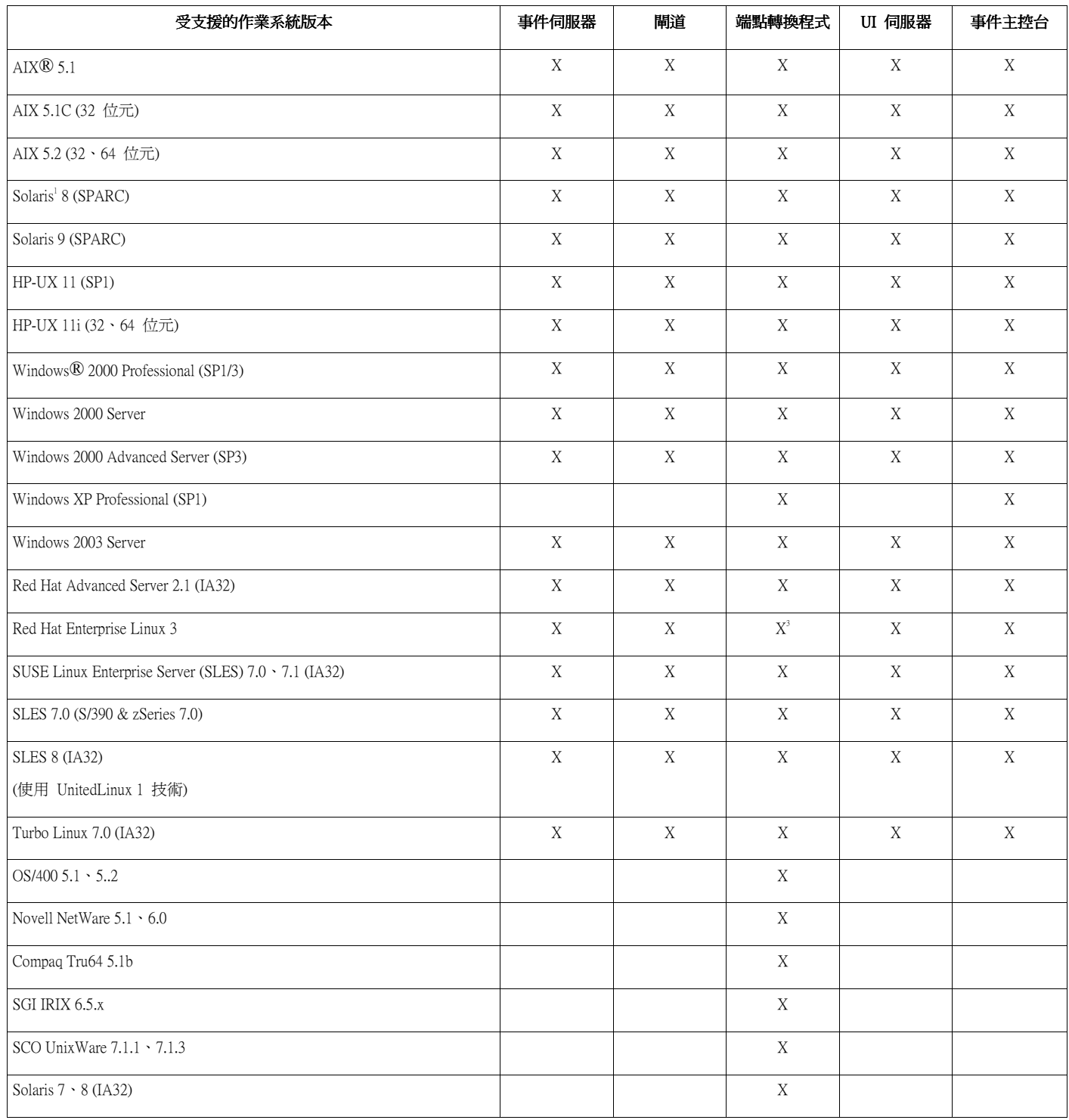

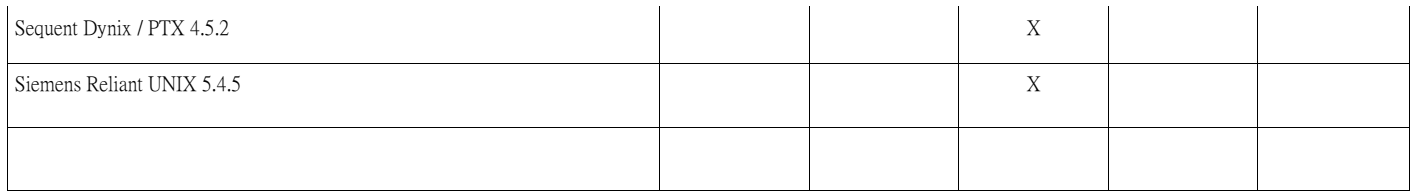

附註:

- 1. Solaris 指的是 Solaris Operating Environment,以下將稱為 Solaris。
- 2. 此平台支援表以修正套件發行時可用的資訊為準。從作業系統供應商可得知,此表格也已更新,反映已 終止開發的作業系統。請查閱 IBM 的線上支援來取得最新支援資訊。
- 3. 請參閱『修正套件注意事項』小節,以取得 Red Hat Enterprise Linux 3 的相關資訊。

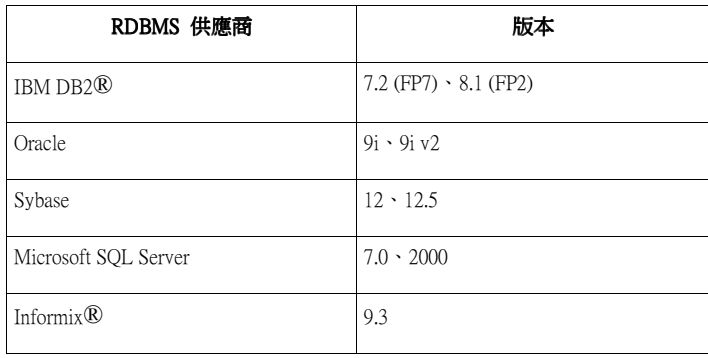

附註:IBM Tivoli Data Warehouse (TDW) 1.2 版支援將在未來的臨時修正程式中提供。本修正套件沒有 IBM TDW 1.2 的支援。

## 本修正套件中的新內容

本節提供關於 Tivoli Enterprise Console 產品變更的相關資訊。

- 非 TME® 版本的事件主控台現在可以安裝在任何 Microsoft Windows® 系統上,而不必使用安裝精靈。如需相關 資訊,請參閱本 Readme 檔的『說明文件更新』小節。
- triggerMode 屬性是 resetOnMatch 及 passthrough 規則類型上新的選用屬性。這提供了額外的彈性,因爲您現在可 以選擇哪些事件要傳送到規則動作,而不是總是傳送第一個事件。 針對 passthrough 規則,triggerMode 傳送模式會在 passthrough 規則完成並傳送事件到已定義的動作時,執行下 列功能:

firstEvent 這個傳送模式會傳送開始事件順序的觸發事件。此為預設模式。 lastEvent 這個傳送模式會傳送完成事件順序的事件。 allEvents allEvents 這個傳送模式會傳送已完成事件順序的所有事件。

針對 resetOnMatch 規則,triggerMode 傳送模式會在 resetOnMatch 規則計時器到期並傳送事件到已定義的動作 時,執行下列功能:

firstEvent 這個傳送模式會傳送開始事件順序的觸發事件。此為預設模式。 lastEvent 這個傳送模式會傳送在時間範圍內收到的最後一個事件。 allEvents allEvents 這個傳送模式會傳送所有符合事件順序且在時間範圍內收到的事件。 • 使用了一個新的「事件整合機能」API 關鍵字 ReadRetryInterval 來配置收到部份事件時,「事件整合機能」API 所使用的逾時值。

#### ReadRetryInterval ReadRetryInterval ReadRetryInterval

這個關鍵字指定「事件整合機能」API 在收到部份事件時所使用的逾時值。此關鍵字的預設值為 120 秒。 當「事件整合機能」傳送端在處理大於 2 KB 的事件時,它會將事件分成兩個封包,透過 socket 連線遞 送。若「事件整合機能」接收端判定事件為部份事件,它會等候一段由這個關鍵字所指定的時間,然後才 擷取第二個封包並完成處理程序。若在這段時間內沒有收到第二個封包,便會捨棄已經收到的部份事件, 並將訊息寫入日誌。

• 下列關鍵字提供於「事件整合機能」配置檔,以配置事件轉遞,在傳送事件之前先 ping 目標伺服器:

#### PingTimeout

ping 呼叫嘗試存取目標伺服器時的最大逾時値 (以秒爲單位)。若未指定 PingTimeout,則「事件整合機能」 在呼叫 socket connect 呼叫之前,不會執行 ping 呼叫。

#### NumberOfPingCalls

在判定目標伺服器可用之前,應該呼叫 ping 功能的次數。由於某些 TCP/IP 配置,目標伺服器被切斷連線 之後的第一次 ping 呼叫可以順利地傳回。此關鍵字的預設值為 3。

• 已建立新版的 wstoptecgw 指令,來停止安裝在受管理節點上的 Tivoli Enterprise Console 閘道。新版的 wstoptecgw 指令安裝在受管理節點上,而現有版本的 wstoptecgw 指令安裝在端點上。當 tec\_gateway 設定檔配 送至受管理節點或端點時,會自動呼叫適當的 wstoptecgw 指令。如需相關資訊,請參閱底下的說明文件更新小 節。<br>**附註:**Tivoli Management Framework 的問題會導致無法配送 Tivoli

Management Framework 4.1 版安裝環境的 tec\_gateway.conf 設定檔。 若要防止此問題,請在配送設定檔之前先發 出下列指令:

#### ln -s \$BINDIR/bin/wdiff /usr/local/bin/diff

#### 修正套件注意事項

請在安裝修正套件之前,先閱讀下列注意事項。您也應該閱讀『說明文件更新』小節,以取得關於說明文件變更的 相關資訊。

• 當端點或非 TME 轉換程式安裝在 Red Hat Enterprise Linux 3 系統上時,可能會產生下列錯誤:

載入共用程式庫 libstdc++-libc6.2-2.so.3 時發生錯誤:無法開啟

共用目的檔:檔案或目錄不存在

若要解決此問題,請安裝 compat-libstdc++-7.3-2 套件,此套件可從 Red Hat Enterprise Linux 3 安裝媒體 上取得。若爲 Red Hat Enterprise Linux 3 for PowerPC 版本,這個相容性程式庫套件並不是安裝媒體的一 部份,且不在 Update 1 CD 上。

- 如需 tec\_gateway\_sce 轉換程式配置設定檔及其在閘道處控制事件資料流量時的角色等相關資訊,請參閱 3.8 版<br>的 *IBM Tivoli Enterprise Console 事件整合機能使用手冊*。
- 當您在非英文的語言環境中,安裝 Windows 平台的非 TME 轉換程式時,必須重新啟動系統才能載入更新過的 環境變數。
- 在閘道使用狀態類型的相關性引擎 (SCE) 及過濾時,應該在 IBM Tivoli Management Framework 事件面板配置檔 (eventsink.cfg) 中設定下列配置選項: MAX-NUM-EVENTS-TO-SEND=1
- 根據預設值已不再允許使用 wsetemsg 指令將事件狀態多次設為 ACK。現在您必須使用 -f 旗標,確認已經具有 狀態 ACK 的事件。

• re\_generate\_event\_conf 述語類似於 generate\_event 述語,不過新增了配置檔的引數。 **說明:**產生 event\_class 的內部事件 (具有屬性 'list\_of\_event\_attributes'),並將它轉遞至配置檔中指定的 "ServerLocation"。 用法概要: re\_generate\_event(conf\_file, event\_class, list\_of\_event\_attributes) 引數: conf file 包含目標伺服器位置的檔案 event\_class 產生的事件之事件類別。 list\_of\_event\_attributes 產生的事件之屬性。此屬性必須使用下列格式,指定於清單中: [attribute1=value1, attribute2=value2....] 範例:下列範例會產生類別 TradingDBDown 且具有 4 個屬性的事件,並將它傳送到伺服器 xyz: \*\*\*\*\*\*\*\*\*\*\*\*\*\*\*\*\*\*\*\*\*\*\*\*\*\*\*\*\*\*\*\*\*\*\*\*\*\*\*\*\*\*\*\*\*\*\*\* CONFIGURATION FILE: gen\_event.conf ServerLocation=xyz.abc.com BufEvtPath=/tmp/evtbuffer . . . \*\*\*\*\*\*\*\*\*\*\*\*\*\*\*\*\*\*\*\*\*\*\*\*\*\*\*\*\*\*\*\*\*\*\*\*\*\*\*\*\*\*\*\*\*\*\*\*\* rule: create\_TradingDBDown: ( event: \_event of\_class 'NV6K\_Application\_Down\_Event', reception\_action: generate: ( re\_generate\_event\_conf('/usr/local/gen\_event.conf', 'TradingDBDown ', [source='NV6K', origin=\_origin, hostname=\_host, msg='Trading DB host is down '] ),

drop\_received\_event

 ) ).

• 使用 BufEvtMaxSize 配置選項時 (針對轉換程式或 EIF),最小值必須至少為 8Kb。若未指定值,預設大小為 64Kb。

## 安裝與配置

本節提供 IBM Tivoli Enterprise Console 3.9.0 版之 3.9.0-TEC-FP01 修正套件的安裝資訊。

## 先決要件

IBM Tivoli Enterprise Console 3.9.0 版 IBM Tivoli Management Framework 3.7.1、4.1 或 4.1.1 版 IBM Tivoli NetView 7.1.2、7.1.3 或 7.1.4 版 (如果您要使用 Tivoli Enterprise Console 產品所提供的 IBM Tivoli NetView 產品功能)。

IBM WebSphere Application Server 5.0.1 或 5.0.2 版 (要安裝 IBM Tivoli Enterprise Console Web 主控台的話)。 附註:請參閱 IBM WebSphere Application Server 入門手冊,以取得關於 WebSphere Application Server 安裝的進一 步資訊。

若要檢視 Web 主控台,請使用下列其中一種 Web 瀏覽器:

Microsoft Internet Explorer 6.0 或更新版本

Netscape 6.x (從 6.2 開始)。(不支援 Netscape 7.x)

附註:IBM Tivoli Data Warehouse (TDW) 1.2 版支援將在未來的臨時修正程式中提供。本修正套件沒有 IBM TDW 1.2 的支援。

下表列出每一版 Tivoli Management Framework 產品的建議修補程式,以及特定的安裝情況。

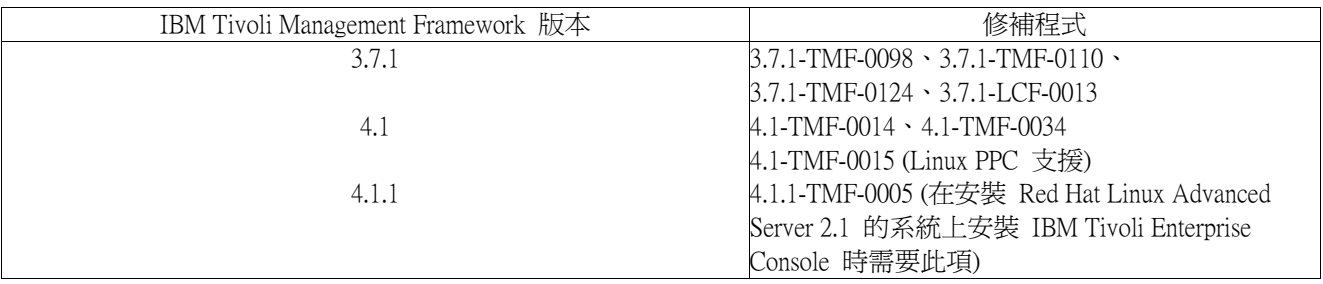

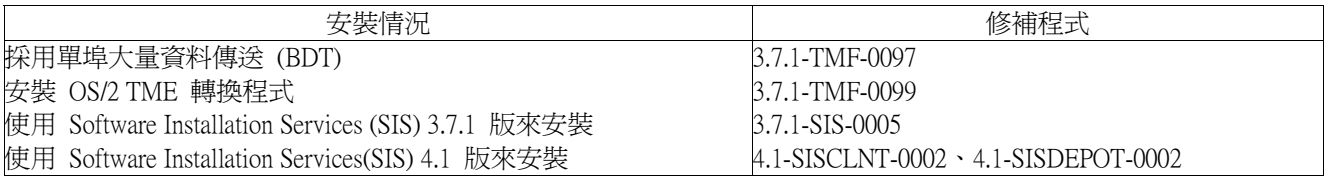

#### 安裝指示

本節提供安裝本修正套件的相關資訊。

1. 解開修正套件。

在 UNIX® 系統上請使用下列指令,將內容解開到暫存目錄。基於此範例的用途,我們假設變數 PATCH 指向 此暫存目錄。

cd \$PATCH tar -xvf 3.9.0-TEC-FP01.tar

在 Windows 作業系統上請使用下列指令將內容解開到暫存目錄。在此範例中,會假設變數 %PATCH% 指向此 目錄,且 X 為 %PATCH% 所在的磁碟機代號。

%SystemRoot%\system32\drivers\etc\Tivoli\setup\_env.cmd  $X:$ > cd %PATCH% > tar -xvf 3.9.0-TEC-FP01.tar

附註:若您在 Windows 系統上解開 TAR 映像檔,TAR 公用程式的可執行檔位於 Tivoli bin/w32 ix86/tools/tar.exe 安裝目錄。

2. 以下為使用 Software Installation Service (SIS) 的指示。若您不使用 SIS,請跳至步驟 3。

SIS 可以將 Tivoli Software 產品安裝在 Tivoli Software 所支援的大部份硬體平台上,不過 SIS 無法在部份硬體<br>平台上執行。請參閱 *Tivoli Enterprise 安裝手冊*,以取得可以執行 SIS 的平台清單。請參閱此文件的『先決要<br>件』小節,以取得 SIS 修補程式的相關資訊。

您必須具有 install\_product 及 super 授權角色才能安裝本修正套件。

- a) 從 Tivoli 桌面下拉功能表,按一下**桌面 → 安裝 →Software Installation Service**。
- b) 在「取得安裝密碼」視窗中,鍵入安裝密碼。
- c) 在 Tivoli 標誌視窗中, 按一下安裝。
- d) 在「安裝試算表」視窗中, 按一下**選取產品**。
- e) 在「選取產品」視窗中, 按一下**匯入產品**。
- f) 使用檔案瀏覽器,找出 3.9.0-TEC-FP01 的媒體,然後按兩下 PATCHES.LST 檔。
- g) 在「匯入產品」視窗中,選取 3.9.0-TEC-FP01 然後按一下**匯入**。
- h) 在「整體進度」視窗中,等檔案匯入後,按一下**確定**。
- i) 在「選取產品」視窗中,選取 3.9.0-TEC-FP01 並按一下確定。
- j) 在「安裝試算表」視窗中, 按一下**選取機器**。
- k) 選取您要安裝 3.9.0-TEC-FP01 的機器,然後按一下**確定**。
- l) 在「安裝試算表」視窗中,選取適當的資料格。
- 附註: 在要安裝 3.9.0-TEC-FP01 修正套件的機器,其資料格中應該出現 X。
- m) 按一下安裝。
- n) 在「安裝演算法」視窗中,選取要使用的安裝演算法,然後按一下**確定**。 SIS 就會執行您在 「安裝試算表」視窗中所要求的安裝環境。
- o) 跳至步驟 4,完成安裝作業。
- 3. 執行下列程序,採用標準的 Tivoli 安裝方法來安裝修正套件。

附註:需要 install\_product 及 super 授權角色,才能順利安裝本修正套件。

- a) 從「Tivoli 桌面」功能表列,按一下**桌面 → 安裝 → 安裝修補程式**,以顯示「安裝修補程 式」視窗。
- b) 在「安裝修補程式」視窗中,按一下**選取媒體**,顯示「檔案瀏覽器」視窗。
- c) 在「檔案瀏覽器」視窗的路徑名稱欄位中,鍵入包含修正套件的目錄路徑 \$PATCH。
- d) 按一下**設定媒體並關閉**,返回「安裝修補程式」視窗。
- e) 在「安裝修補程式」視窗中,按一下修正套件的名稱,選取該套件。
- f) 選取要在其中安裝修正套件的用戶端。通常,Tivoli 伺服器和每一個 Tivoli 用戶端都需要安 裝修正套件。
- g) 按一下安裝。
- 4. 修正套件安裝完成。重新啟動事件伺服器。

本修正套件包含了更新過的 IBM Tivoli Data Warehouse 規則檔 warehouse.rls。若要安裝此檔案,請執行下列 script:

\$PATCH\TEDW\ec1\pkg\v39010\misc\rules\installpatch.sh

附註:檔案 warehouse.rls 位於與安裝 script installpatch.sh 相同的目錄中。

## 本修正套件包含的 APAR 修正程式

本節提供由 3.9.0-TEC-FP01 修正套件所提供之 APAR 修正程式的說明與解析。

APAR:IY22158 徵兆:發出 **tecadini.sh stop** 指令時,沒有刪除 OS/2 轉換程式處理程序 ID 的鎖定檔。 解決方案:轉換程式會於系統關閉時,解除檔案鎖定,使檔案可以被刪除。 APAR:IY34268 徵兆:由於 Tivoli Management Framework 環境中沒有正確設定 TISDIR 環境變數,因此作業結果沒有呈報到 tec\_dispatch 處理程序。

解決方案:tec\_task 處理程序已經修改為會呈報作業結果到 tec\_dispatch 處理程序。 APAR:IY35199 徵兆:述語若包含 commit\_\*,並且其後跟著一個單括號時,無法正確剖析。例如, commit \*(。 解決方案:已經修改規則編譯器,讓 commit\_\* 述語可以正確剖析。 APAR:IY36164 徵兆:規則若使用 tec\_compile 述語就無法順利編譯和執行,因為 tec\_compile 述語會因子述語延伸錯誤,而導致失 敗。 解決方案:現在使用 tec\_compile 述語的規則,都可以順利編譯和執行。 APAR:IY36538 徵兆:當事件檢視器中載入 200 筆以上的作業結果時,主控台的效能會降低。 解決方案:已修改資料庫呼叫,以更有效率的方式擷取所有事件。 APAR: IY36663 徵兆:從指令行發出 wconsole 指令時,若所提供的密碼無效,畫面上會顯示登入視窗,且未傳回錯誤碼。 解決方案:現在若沒有指定有效的密碼時,wconsole 指令會結束,並且會包含一個非零的回覆碼,且不會顯示登入 視窗。 APAR:IY37101 徵兆: 在事件主控台中開啓「作業執行」功能表**選定項目→作糴業~執行糲**之後,只會顯示前 100 個作業庫項 目。解決方案:開啓作業執行功能表時,會顯示所有的作業庫項目。 APAR:IY37108 徵兆:針對在 Windows 2000 系統上執行的事件主控台,若「UI 伺服器」關閉而您啓動了「事件檢視器」,畫面上 會顯示 UI 伺服器錯誤訊息。然而,若您顯示不同的視窗然後重新顯示「事件檢視器」,「事件檢視器」並不會回 應,而 UI 伺服器錯誤訊息只能使用 Alt 及 Tab 鍵來顯示。一旦顯示 UI 伺服器錯誤訊息後,您可以按一下**確** 定,即可使用「事件檢視器」。 解決方案:使用不同的「事件檢視器」及錯誤訊息顯示方法,因此現在可以顯示「事件檢視器」及錯誤訊息。 APAR:IY37669 徵兆: 轉換程式追蹤檔中,會針對所傳送的每一個事件,記錄 2 個項目。 解決方案:轉換程式追蹤會正確記錄每一個事件項目。 APAR:IY37772 徵兆:事件主控台將行尾及控制字元錯誤地顯示為小方框。 解決方案:現在已可正確地顯示行尾及控制字元。 APAR:IY38047 徵兆:作業執行 GUI 顯示所有事件的主機名稱,而非只顯示作業庫原則所指定端點的主機名稱。 解決方案: 畫面上只會顯示作業庫原則所指定之端點及受管理節點的主機名稱。 APAR:IY38500 徵兆:事件伺服器 (及 oserv) 錯誤訊息未顯示在主控台摘要檢視畫面或優先順序檢視畫面中。 解決方案:在發生此類事件時,適當的錯誤訊息會顯示在蹦現訊息框中。 APAR:IY38591 徵兆:tec task 處理程序在轉遞事件至事件伺服器時,若事件具有極大的 server path 屬性值,則處理程序會不正常 結束,其信號為 211,並且會產生一個 core 檔案。 解決方案:現在包含極大的 server\_path 屬性值的事件,都可以順利轉遞至事件伺服器。如果屬性值超出了內部限 制,則會在 tec\_rule 日誌檔中產生一則錯誤訊息,事件伺服器仍會繼續正確運作。 APAR:IY39339 徵兆:當清除事件具有相同的事件類別時,無法建立由 create\_clearing\_event() 述語所建立的多個清除事 件。會建立第一個清除事件,後續的嘗試則會失敗。 解決方案:現在可以建立具有相同事件類別的多個清除事件。 APAR:IY39436 徵兆:UNIX 日誌檔轉換程式處理元件指定元 %s 的方式錯誤。 解決方案:訊息尾端使用的區隔字元已修改,以允許轉換程式能適當地處理。 APAR:IY39758

徵兆:在 Linux 平台上,當轉換程式停止後,即使停止轉換程式時 syslogd 處理程序並未在執行中,它都會被啓 動。 解決方案:當停止轉換程式時,若 syslogd 處理程序並未在執行中,它便不會被啟動。若停止轉換程式時 syslogd 處理程序在執行中,它會被重新啟動。 APAR:IY39827 徵兆: 可以從主控台 GUI 修改「事件群組」的角色授權,但無法從指令行更新授權。 解決方案:現在可以使用指令行來變更角色授權。例如,假設以下列指令及 super 與 senior 授權建立事件群組: wconsole -assigeg -h host -u user -p password -C Console1 -E EG1 -r super:senior 下列指令現在會將授權變更為 admin 和 user: wconsole -assigneg -h *host* -u user -p password -C Consoell -E EG1 -r admin:user APAR:IY40622 徵兆:當在「事件檢視器」上執行多直欄排序時,不會排序第一個事件。 解決方案:事件檢視器的第一欄現在已正確地排序。 APAR:IY41391 徵兆:若有指定轉換程式的啓動參數,則唯有轉換程式於啓動參數指定的時間範圍內更新鎖定檔案之後,syslog 才 會重新整理。 解決方案:syslog 的重新整理會延遲到轉換程式啓動完成時才進行,如此就不會遺漏新的事件。 APAR:IY41444 徵兆:若時區設為英國夏令時間時,事件主控台不會將「事件接收日期」時間調整為日光節約時間。 解決方案:事件主控台現在可以支援歐洲/英國的時區定義。TEC\_CONSOLE\_TZ 環境變數必須設為「歐洲/英國」。 例如, TEC\_CONSOLE\_TZ=Europe/London Export TEC\_CONSOLE\_TZ APAR:IY41567 徵兆:由於記憶體洩漏,導致在從自訂的事件來源讀取事件時,Solaris 轉換程式會異常結束,並且產生一個 core 檔案。 解決方案:轉換程式的記憶體洩漏問題已經解決。 APAR:IY41592 徵兆:針對 AIX®,當關閉系統時,作業系統會停止轉換程式,而不呼叫 script 來停止轉換程式。 解決方案:已經在 letchc.shutdown script 中加入 init.tecad\_logfile stop 指令。 APAR:IY41667 徵兆:日誌檔轉換程式以單引號括住類型 List Of Strings 之屬性旁的方括弧。這會導致伺服器剖析器錯誤。 解決方案:日誌檔轉換程式不再以單引號括住方括弧。若您想要以單引號括住己用方括弧括起的屬性,請使用 PRINTF 陳述式來變更 FMT 檔,例如:  $-$ tmp\_msg  $$1$ msg PRINTF("'%s'",tmp\_msg) APAR:IY42235 徵兆:DBCS 管理者名稱在事件主控台中顯示錯誤。在 Windows 系統上,管理者名稱欄位會呈現空白,在 UNIX 上,管理者名稱會顯示成方塊。 解決方案:現在管理者名稱已經可以正確顯示在 DBCS 環境中。 APAR:IY42237 徵兆:規則中的動作內文包含 first\_instance() 述語,且該述語在引號內的字串中包含 ')' 字元時,規則編譯會失敗, 並發生字典式的剖析錯誤。 解決方案:使用 first instance() 述語的規則若包含')'字元時,會正確地編譯。 APAR:IY42463 徵兆:在安裝多張網路卡的作業系統上,事件主控台不一定每一次都能啓動。其是否能啓動受限於其在作業系統中 的連結次序。 解決方案:已經提供更新的 JCF 版本,改進具有多張網路卡之系統的運作功能。 APAR:IY42694 徵兆:從 AS/400® 作業系統收到的事件若包含開啓或結束括號,會導致在事件伺服器上發生 PARSING\_FAILED 錯 誤。

解決方案:現在 AS/400 轉換程式會檢查括弧,若找到括弧時,會將値以引號括住。 APAR:IY42754 徵兆:TEC DB 事件源自日文語言環境時,無法正確顯示在事件主控台中。 解決方案:若進入的事件已經是 UTF8 格式時,tec\_dispatch 處理程序會通知事件整合機能 (EIF),以避免重複進行 UTF-8 轉換。 APAR:IY43235 徵兆:若在 REAL 類型的屬性中使用語言環境特有的小數點符號,可能會導致 tec\_dispatch 處理程序因為區隔違規 而終止。 解決方案:必須使用 C 語言環境 (POSIX) 小數點符號 ( . ) 將 REAL 類型的屬性值傳送給 IBM Tivoli Enterprise Console 伺服器,但以前內部並不以 C 語言環境來處理。現在,REAL 類型的屬性在內部一定會使用 C 語言環境 來處理。 APAR:IY43295 徵兆:規則包含非英文的文字時,規則編譯便會失敗。 解決方案:規則剖析器已更新,可以正確處理規則中的非英文文字。 APAR:IY43376 徵兆:轉換程式格式檔案若使用字元 %s\* 時,未正確連結訊息。 解決方案:現在若使用字元 %s\* 時,剖析可以正確比對。 APAR:IY43702 徵兆:若從外部檔案載入作業選項清單時,清單不會顯示在事件主控台中。 解決方案:事件主控台現在可以正確載入由外部檔案維護的作業選項清單。 APAR:IY43799 徵兆:wsetemsg client 指令容許將事件多次設為 ACK 狀態。 解決方案:根據預設値,已不再允許多次將事件狀態設爲 ACK。現在您必須使用 f 旗標,確認已經具有狀態 ACK 的事件。 APAR:IY44309 徵兆:規則庫包含的 BAROC 事件類別若和列舉使用相同的名稱,雖然可以順利編譯,但是會導致事件伺服器無法 啟動。 解決方案:事件類別與列舉不可使用相同的名稱。若嘗試編譯的規則庫所包含的事件類別與列舉名稱相同時,編譯 器會產生錯誤。 APAR:IY44435 徵兆:**wtdbclear** client 指令無法偵測 Sybase 資料庫上發生的錯誤,因此沒有清除事件。 解決方案:Sybase 上的儲存程序問題現在已經修正。若要使這個變更生效,您必須使用「安裝精靈」(或透過產生的 script 以手動方式),重新安裝 IBM Tivoli Enterprise Console 資料庫。 APAR:IY44517 徵兆:在 HP-UX 系統上,若有啓用規則庫追蹤,或呼叫 convert\_local\_time 或 get\_local\_time 述語時,會建立 /TMP/KIRKDB.txt 檔,並且這個檔案會在規則處理期間,持續增大。 解決方案:已經從 \$BINDIR/TME/TEC/interpreter/lib/unix/UnixTime.wic 檔中移除除錯輸出。 APAR:IY44577 徵兆:Tivoli Management Framework DependencyMgr:acpep-ep 程式庫中的不必要相依關係,導致在配送轉換程式時, 使程式庫被配送至端點。因為產品限制的關係,某些客戶並不希望配送最新的 Tivoli Management Framework 程式 庫。解決方案:端點上已經有相容的程式庫版本可供 IBM Tivoli Enterprise Console 轉換程式使用。已經移除其相依關 係,程式庫已經不會再隨轉換程式配送。 APAR:IY44924 徵兆:重新啓動 IBM Tivoli Enterprise Console 產品,並且呼叫 add\_to\_repeat\_count 述語時,TEC\_Start 事件發生 RIM 錯誤。 解決方案:這個問題的發生原因,是因為 last\_modified\_time 的值在事件伺服器啓動時,被起始設定。這個值現在已 經正確起始設定。 APAR:IY44974 徵兆:在事件主控台中選取「作業執行」時,即使 oserv daemon 在執行中,仍會出現下列錯誤訊息: ECO2069E:oserv 已停止執行。請於 oserv 執行之後,重新啟動主控台。

解決方案:沒有正確處理 Tivoli 區域中定義的空作業庫。現在事件主控台可以正確處理這些程式庫,並且不會顯示 錯誤訊息。 APAR:IY45167 徵兆:部份顯示在圖形式規則建置器中的字元顯示不正確。 解決方案:現在已可正確地顯示字元。 APAR:IY45644 徵兆:substr 陳述式針對 SNMP 轉換程式所剖析的屬性若超過事件字串長度上限時,會導致 malloc 失敗,且會捨 棄事件。 解決方案:將警告訊息寫入追蹤檔,並且傳送事件。超出字串長度上限的屬性會取代成空字串。 APAR:IY45756 徵兆: 在 HP-UX 系統上,針對 Sybase 資料庫執行 wtdbspace 指令時,指令失敗並且包含下列錯誤: RIM 存取發生錯誤 - 退出中 解決方案:**wtdbspace** 指令的問題,是由於數字轉換不正確所引起的。現在數字已經可以轉換爲正確的格式。 APAR IY45807 徵兆:轉遞事件時,tec\_rule 處理程序的記憶體用量不斷成長。 解決方案:已經更正未釋放暫時配置的問題。 APAR:IY45915 徵兆:Windows 日誌檔轉換程式無法傳送 SAP 事件。 解決方案:每則訊息只允許 64 個子字串的限制,對 SAP 事件來說太小了,因爲 SAP 事件需要 91 個子字串。新 的限制已經改為 128 個子字串。 APAR:IY45978 徵兆:傳給 exec\_program 述語的參數或變數,若其屬性包含兩個反斜線 (\\),則會被截斷,且會移除那兩個反斜 線。這個問題發生在 ASCII 碼與反斜線字元相同的日文字元:x5C 及 5C。 解決方案:會保留反斜線,且不會截斷參數或變數。 APAR:IY46556 徵兆:實際值被格式化,並且以指數表示法顯示。 解決方案:tec\_disable\_exponential\_format 配置設定現在允許將實數格式化為指數或浮點格式。 APAR:IY46725 徵兆:由於 PARSING\_FAILED 錯誤,導致有效的事件被事件伺服器捨棄。 解決方案:進入事件的時間戳記和 tec rule cache full history 配置參數的比對檢查錯誤,導致某些事件被捨棄。現在 已不再檢查進入事件的時間戳記。 APAR:IY46751 徵兆:tec\_gateway 處理程序追蹤檔中顯示的錯誤訊息會令人誤解。 解決方案:錯誤訊息已更新,以提供更正確的資訊。 APAR:IY46770 徵兆:由 wsendresp 指令在事件主控台中產生的蹦現訊息,導致若沒有關閉訊息,主控台就無法執行動作。 解決方案:已經變更蹦現訊息的屬性,該訊息已不再是 modal 訊息。 APAR:IY46800 徵兆:在使用「事件整合機能 (EIF)」tec\_put\_event() 應用程式設計介面 (API) 呼叫時,若在事件處理期間發生連線 問題,就可能會發生區隔違規。 解決方案:在出現網路問題時,若多次釋放記憶體配置,即會造成這個問題。現在只會釋放記憶體一次。 APAR:IY46861 徵兆:當使用的規則在類別過濾器中具有外部子句,且使用 tell err() 述語,則會將類似下列訊息的錯誤訊息寫入 tell err() 述語中所指定的檔案: \*\*\* 執行時期 404 \*\*\* 不正確的呼叫:不明的述語 false/0。 解決方案:錯誤訊息已不再寫入日誌。 APAR:IY46977 徵兆:規則編譯時,若沒有啓用追蹤,在使用 commit\_rule 述語時,可能會發生剖析錯誤。 解決方案:剖析規則時,規則編譯器未正確處理處理, 控點 ( \ )。這導致 commit\_\* 述語被剖析成為包含反斜線之字 串的一部份。

APAR:IY47079 徵兆:當配置檔中針對 forward event 或 re\_send\_event\_conf 述語指定 ConnectionMode=connection\_less,則 tec\_rule 處理程序會暫停事件處理長達 4 分鐘 (若目標伺服器無法使用的話)。 解決方案:新增了 PingTimeout 及 NumberOfPingCalls 配置關鍵字,以允許事件轉遞在傳送事件之前先 ping 目標伺 服器。如需相關資訊,請參閱「本修正套件中的新內容」一節。  $APAR:IY47552$ 徵兆:在 SNMP 日誌檔轉換程式中啓用 DRVSPEC 追蹤時,不正確的 v1 陷阱或任何非 v1 SNMP 陷阱可能會導致 區隔違規。 解決方案:當 SNMP 陷阱未順利處理完成時,除錯追蹤處理程序嘗試要列印已處理過的 SNMP 陷阱。現在只會在 SNMP 陷阱已經順利處理好之後,才會執行追蹤。 APAR:IY47646 徵兆:在執行於 UNIX 平台的 Tivoli Enterprise Console 伺服器關閉時,非 TME 的事件會遺失。 解決方案:tec\_server 處理程序已修改,可防止在 UNIX 平台上,執行事件伺服器關閉順序期間發生事件流失。 APAR:IY47708 徵兆:當在「Java® 主控台」GUI 中選取了一個或兩個事件,且使用 ACK 或 CLOSE 按鈕時,按鈕有 8 秒的時 間無法使用。 解決方案:若只選取了一個或兩個事件,按鈕現在可以立即使用。 APAR:IY47948 徵兆:當執行 wtdbspace -T 指令, 以限制在 IBM Tivoli Enterprise Console 表格空間中顯示的資料時, 資料未以正確 的次序顯示。 解決方案:變數名稱被覆寫,導致所建立的參照指向錯誤的表格空間。這個問題已經更正。 APAR:IY47983 徵兆:在安裝 Linux 日誌檔轉換程式期間,syslogd 處理程序在執行 \$(TECADHOME)/bin/update\_conf script 時,在嘗 試要開啟已命名的管道時被封鎖。 解決方案:在 Linux 系統上使用不正確的管道,導致 syslogd 處理程序被封鎖。已經修改 init.tecad logfile 啓動 script,使其正確使用已命名的管道。 APAR:IY48053 徵兆:SCE 會捨棄事件面板所收到的事件,因為它們的格式不正確。 解決方案:tec\_gateway 處理程序已修改,SCE 不會捨棄事件了。此外,必須配置一個配置參數。如需相關資訊,請 參閱此 Readme 檔的『修正套件注意事項』小節。 APAR:IY48227 徵兆:在 UNIX 系統上,TME 轉換程式的自動啓動資訊定義在 rc.nfs 檔中。針對 Tivoli Enterprise Console 3.9 版, 啓動資訊移至 rc.tecad logfile 檔;然而,啓動資訊並未從 rc.nsf 檔移除,且錯誤訊息會寫到日誌中。 解決方案:已從 rc.nsf 檔案移除自動啟動的資訊。 APAR:IY48310 徵兆:日誌檔格式編輯器不會一致地執行型樣比對。 解決方案:日誌檔格式編輯器現在會以一致的方式執行型樣比對。 APAR:IY48508 徵兆:當如下所示編譯規則庫時,可能會丟出 Java 異常: 1. 將資料檔匯入規則庫目標 (例如 rule\_sets\_EventServer) 2. 稍後將規則套件匯入相同的規則庫目標,且規則庫套件在規則庫目標檔中是位於資料檔案項目之後。 解決方案:現在若在將資料檔案匯入規則庫目標之後,再將規則套件匯入規則庫,並且規則套件在目標檔案中是位 於資料檔案項目之後,也可以正確編譯規則庫。 APAR:IY48565 徵兆:**wrb –imptgtdata** 指令無法正確地匯入資料檔。 解決方案:指令現在已可正確地匯入資料檔。如需 wrb 指令之 —imptgtdata 選項的相關資訊,請參閱「說明文件更 新」一節。 APAR:IY48723 徵兆:自訂狀態的列舉 ID 顯示在「隱藏狀態」圖示中。 解決方案:現在會顯示狀態。將游標暫停在圖示上便可顯示完整的狀態文字。 APAR:IY49078

徵兆:若 cache.dat 檔毀損,Tivoli Enterprise Console Java「事件整合機能」檔案庫會無限期地停在 TECAgent.sendEvent() 呼叫處。 解決方案:毀損的 cache.dat 檔更名爲 cache.file.corrupt,建立新的快取檔,且會傳送事件到伺服器。 APAR:IY49270 徵兆:非英文文字在圖形式規則建置器的「條件概要」及「用法概要」欄位中顯示錯誤。 解決方案:現在已可正確地顯示非英文文字。 APAR:IY49393 徵兆:當非 TME 版本的 HP Openview 轉換程式安裝在目錄名稱之一中有空格的目錄時,畫面上會顯示下列訊息。 畫面上會顯示下列錯誤: E:\TECHPOV\BIN>Files\HP\bin\gen\_lrf E:\Program Files\HP 系統找不到指定的路徑 E:\TECHPOV\BIN>E:\Program\bin\ovaddobj E:\Program\lrf\tecad\_hpov.lrf 系統找不到指定的路徑 解決方案:HP Openview 轉換程式現在可以安裝在包含空格的目錄路徑中。 APAR:IY49600 徵兆:當使用事件主控台修改事件時,tec dispatch 處理程序會異常結束。 解決方案:現在可以修改事件而 tec\_dispatch 不會異常結束。 APAR:IY49463 徵兆: wconsole -lsoperator -a 指令輸出列出已指定至主控台的操作員,但他們並未列在 wconsole lsconsole -a 指令輸出中。 解決方案:操作員現在列於 wconsole -lsconsole -a 指令輸出中。 APAR:IY49711 徵兆:若 Tivoli Enterprise Console 要求訊息的 BAROC 剖析失敗,tec\_dispatch 處理程序會異常結束。例如,當規則 處理程序將屬性設為保留字時便可能發生問題。 解決方案:BAROC 處理程序已變更,保留字可以用在屬性中。 APAR:IY49757 徵兆:tec\_gateway 處理程序清除已毀損的快取檔時,它會使用所有的 CPU 資源。 解決方案:快取檔案現在已截斷,以減少 CPU 使用率。 APAR:IY50024 徵兆:轉換程式 \*\_gencds 指令要產生 .CDS 檔時很緩慢。 解決方案:指令處理程序已變更,使 .CDS 檔案產生更快速。 APAR:IY50115 徵兆:在使用單一埠大量資料傳送,且 RIM 主機名稱以字母 I 開頭時,Java 事件主控台可能會產生下列錯誤: 無法呼叫到 RDBMS 解決方案:Tivoli Enterprise Console 產品現在包裝了更新過的 jcf.jar 檔以更正此問題。 APAR:IY50466 徵兆:當傳送空的事件以清除快取檔案時,空的事件也會被處理。這個空事件並不重要,因為它會在 tec\_gateway 層次被捨棄,但是它造成 LCF 及閘道 Framework 層次的超載。 解決方案: APAR:IY50558 徵兆:快取了數千個事件時,若停止事件伺服器,tec\_rule 處理程序會異常結束。 解決方案:會適當地處理已快取的事件,且 tec\_rule 處理程序會順利結束。 APAR:IY50909 徵兆:在下列環境中啟動日誌檔格式編輯器時,Tivoli Management Framework files\_transfer 功能會失敗: • ACF 安裝在 UNIX 受管理節點上 • TMR 伺服器安裝在 Windows 平台上 • 事件伺服器安裝在 UNIX 受管理節點上 畫面上會顯示下列錯誤訊息: FRWTE0002E 儲存/關閉時發生 'files\_transfer' 作業錯誤

解決方案:日誌檔格式編輯器會正確地關閉,且畫面上不會顯示錯誤。 APAR:IY50978

徵兆:ACP 設定檔中所做的變更,並未在配送設定檔時套用到設定檔的複本。 解決方案:已變更設定檔的複本。 APAR:IY51105 徵兆:轉換程式的啟動時間比 Tivoli Enterprise Console 3.6.2 版轉換程式長。 解決方案:處理程序已變更,以改進啓動轉換程式所需的時間。 APAR:IY51189 徵兆:當任何資料庫表格空間被配置了 DB2® 產品上的 MRT(最短回復時間) 時,wtdbspace 指令輸出的顯示不正 確。 解決方案:現在已可正確地顯示輸出。 APAR:IY51190 徵兆: getport timeout seconds、getport timeout usec、getport total timeout seconds 及 getport total timeout usec 配置設 定未正確地運作。 解決方案:這些配置現在已正確地實作,而非先前使用的系統預設逾時值。 APAR: IY51376 徵兆:當指定 LogSources 配置關鍵字且檔名包含問號 (?) 型樣比對字元時,轉換程式無法正確地讀取日誌檔。 解決方案:現在已可找到使用型樣相符字元指定的檔名。 APAR:IY51458 徵兆:IBM Tivoli Risk Manager 事件摘要事件可能會導致 tec\_dispatch 處理程序的 CPU 使用率因不必要的延伸屬性 更新而偏高。 解決方案:資料未變更時,不再更新延伸屬性。 APAR:IY51718 徵兆:wconsole -lsoperator -a 指令輸出列出已指定至主控台的操作員,但他們並未列在 wconsole -lsconsole -a 指令 輸出中。 解決方案:操作員現在列於 wconsole-lsconsole-a 指令輸出中。 APAR:IY52041 徵兆:安裝 Tivoli Management Framework 4.1.1 版時,安裝 ITEC 3.9 版會失敗。 解決方案:ITEC 3.9 版已順利安裝在 Framework 4.1.1 上。 APAR:IY52318 徵兆:Windows 轉換程式前置過濾器功能未根據事件類型進行過濾。 解決方案:Windows 轉換程式上的前置過濾器功能現在已正確地運作。 APAR:IY52333 徵兆:在事件主控台中建立操作員時會導致指定其他操作員。 解決方案:指定操作員時不會取消指定操作員。 APAR:IY52367 徵兆:由於不斷輸出至 /tmp/.tivoli/.tecad\_logfile.lock.<hostname>.<id> 檔,UNIX 配接器可能會填滿 /tmp 檔案系統。 解決方案:僅將 PID 寫入前述的檔案。 APAR:IY52425 徵兆:UNIX 日誌檔轉換程式會監視 syslog 事件,而不管配置檔中指定的 –S 參數。 解決方案:轉換程式可正確地辨識 -S 配置參數,並據以監視或忽略 syslog 事件。 APAR:IY52514 徵兆:Windows 轉換程式未符合事件日誌事件。必須使用 "%S\*" 格式指定元,然而這並不一定就會將資料映射到 正確的事件屬性。 解決方案:Windows 轉換程式現在可正確地符合多行事件中的字元。 APAR:IY52787 徵兆:當「事件整合機能」中斷連線時未清除快取記憶體;例如,當自訂轉換程式把事件傳到事件伺服器然後立即 中斷連線時。 解決方案:在「事件整合機能」中斷連線之前先傳送事件並清除快取記憶體。 APAR:IY52997 徵兆:若 LogSources 關鍵字指定的檔案不存在,日誌檔轉換程式會在啓動時異常地結束。 解決方案:日誌檔轉換程式不會異常結束,且畫面上會顯示說明問題的錯誤訊息。 APAR:IY53702

徵兆:當 WebSphere Application Server (WAS) 5.0 FP02 升級到 5.0.2 版時, Web 主控台的運作不正確,且畫面上會 顯示錯誤訊息。 解決方案:後端 Web 主控台軟體已更新,可以正確地與 WAS 5.0.2 互動。 APAR:IY53153 徵兆:指定 LogSource 項目時,事件會留在 AIX 5.2 作業系統上的 syslog 管道檔案中。 解決方案:轉換程式現在使用兩個已命名的管道,而不是一個已命名的管道及一個未命名的管道。這讓轉換程式能 正確地處理所有對應事件。 APAR:IY54334 徵兆:未刪除端點轉換程式上的巢狀 ACP 設定檔。 解決方案:現在會刪除端點轉換程式上的巢狀 ACP 設定檔。 APAR:IY54997 徵兆:若超過一個執行緒試圖同時存取相同的資料,轉換程式可能會在監視 LogSources 檔時停止傳送事件。若發生 此情況,快取記憶體最新日誌記錄指標會設為零。 解決方案:已實作鎖定,防止超過一個的執行緒同時存取相同的資料。 APAR:IY55723 徵兆:當安裝多個配接器且移除一個時,對應的啓動 script 項目並未正確地更新 (亦即 /etc/init.d/tecad\_logfile)。 解決方案:從多配接器環境移除一個配接器時,現在已會正確地更新啓動 script。

#### 已知的限制

限制:從連接到 Sybase RDBMS 伺服器的事件伺服器使用 wtdbspace 指令時,可能會發生下列錯誤: RDBMS 伺服器呼叫已失敗。

暫行解決方法:沒有可用的暫行解決方法。

限制:從 UNIX TMR 伺服器將 tec\_gateway\_sce 設定檔配送到 Windows 端點時所產生的 StateCorrelationConfigURL,開頭為 file:// 而不是 file:。

暫行解決方法:配送設定檔之後,如下所示修改 tec\_gateway.conf 檔: 原始-

StateCorrelationConfigURL=file://\$TIVOLIHOME/tec/tecroot.xml

新內容-

StateCorrelationConfigURL=file:\$TIVOLIHOME/tec/tecroot.xml

問題:「狀態相關性」在 Red Hat Advanced Server (AS) 2.1 作業系統上無法運作。

暫行解決方法:請如下所示設定 LD\_ASSUME\_KERNEL 環境變數:

LD\_ASSUME\_KERNEL=2.2.5

附註:這個暫行解決方法可能不適用於配置了 IBM Tivoli Management Framework 4.1.1 版的 Red Hat AS 2.1 系統,因 為已經指定一個值給 LD\_ASSUME\_KERNEL 環境變數。

限制:IBM Tivoli Enterprise Console 轉換程式 (TME 及非 TME) 與 64 位元 Intel Itanium 類別伺服器上安裝的 Red Hat Enterprise Linux 3.0 不相容。

限制:在 Web 主控台上執行作業期間所顯示的可用主機清單,並未像 Java 主控台中所見的那樣包含完整的主機清 單。且值得注意的是,Web 主控台中目前無法使用「重新整理主機清單」按鈕。 暫行解決方法:沒有可用的暫行解決方法。

限制:在某些情況下,編譯包含 netware.rls 規則檔的規則集,可能會產生下列錯誤: "Translating to prolog" step of the netware.rls ruleset. Exception in thread "main" java.lang.StackOverflowError at com.oroinc.text.regex.Perl5Matcher.\_pushState(Perl5Matcher.java) at com.oroinc.text.regex.Perl5Matcher. match(Perl5Matcher.java) at com.oroinc.text.regex.Perl5Matcher.\_match(Perl5Matcher.java)

 at com.oroinc.text.regex.Perl5Matcher.\_match(Perl5Matcher.java) ... ... 附註:導致此錯誤的特定規則是 novell duplicate minor events。 暫行解決方法:沒有可用的暫行解決方法。

限制:Web 主控台中,事件檢視器的重新整理率設為最少 5 分鐘。無法減少此間隔。

限制:(APAR: IY55401) 當監視利用 LogSources 選項指定的 syslog 及檔案時, UNIX 日誌檔配接器可以停止傳送 事件至事件伺服器。 暫行解決方法:將推出 IBM Tivoli Enterprise Console 臨時修正程式 (3.9.0-TEC-0005LA),提供 IY55401 的解決方 案。安裝 3.9.0-TEC-FP01 後,即可套用這個臨時修正程式。

限制:在某些狀況下,UNIX 日誌檔配接器可以停止傳送事件至事件伺服器。這個問題與 IBM Tivoli Management Framework APAR IY53132 相關。 暫行解決方法:若要解決這個問題,請套用以下的修補程式,這個修補程式對應於目前安裝的 IBM Tivoli Management Framework 版本。

3.7.1-LCF-0018 或 3.7.1-TMF-0129 (已排定在 2004 年第二季末推出) 4.1-LCF-0024 或 4.1-TMF-FP02 4.1.1-LCF-0002 (已排定在 2004 年第二季末推出)

## 說明文件更新

• IBM Tivoli Enterprise Console 安裝手冊第 40 頁的『安裝事件主控台』小節應更新如下:

#### 使用安裝精靈安裝事件主控台

- 1. 按一下在 Tivoli 環境中安裝、升級或解除安裝元件,然後按下一步。
- 2. 精靈搜尋已安裝的元件之後 (不會找到), 按下一步。
- 3. 按一下安裝 IBM Tivoli Enterprise Console 3.9 元件,再按下一步。
- 4. 按一下事件主控台然後再按下一步:
- 5. 若您的環境中包含了超過一個的受管理節點,安裝精靈會顯示數個受管理節點供您選擇。然而,由於此安 裝是針對單一機器,因此不會顯示這些步驟。畫面上會顯示要啓動的規則集清單,且會全部選取。若要繼 續而不取消啓動任何規則集,按**下一步**。
- 6. 按下一步繼續執行,而不變更任何事件伺服器啓動選項。
- 7. 按下一步繼續執行而不選取語言套件。
- 8. 檢閱您的選擇,然後按下一步。
- 9. 插入 Tivoli Enterprise Console 安裝 CD,再按下一步。
- 10. 檢閱安裝訊息之後,接下一步。畫面上會顯示主要的安裝視窗。

#### 使用獨立安裝程式安裝事件主控台

本修正套件現在提供了 Windows 系統的非 TME 事件主控台獨立安裝。這讓您能安裝事件主控台,而不必 使用安裝精靈。

執行下列指令即可安裝事件主控台,而不必使用安裝精靈: %PATCH%\NON\_TME\W32-IX86\setupwin32.exe

• IBM Tivoli Enterprise Console 指令與作業參考手冊 3.9 版第 78 頁上的 wrb 指令 -imptgtdata 選項應該更新如下:

-imptgtdata data file target rule base

將支援的資料檔匯入規則庫目標。這個檔案必須已在 TEC\_RULES 子目錄中,且與規則庫一起配送。例如,可 以匯入下列檔案:

- 「事件整合機能」配置檔
- Prolog 事實檔
- Prolog 資料檔

data\_file

指定要匯入指名規則庫目標的檔案名稱。請指定檔名,而不是路徑。檔案必須已在 TEC\_RULES 子目錄 中。

target

指定將接收匯入之資料檔的規則庫目標名稱。

rule\_base

指定包含目標的規則庫名稱。

• 以下關於新版 wstoptecgw 指令的相關資訊,應該新增至 IBM Tivoli Enterprise Console 3.9 版指令與作業參考手 冊。

wstoptecgw (受管理節點版):

wstoptecgw 指令的受管理節點版本是用來停止已安裝在受管理節點上的 Tivoli Enterprise Console 閘道。 wstoptecgw 指令的受管理節點版本安裝在受管理節點上,

而 wstoptecgw 指令的端點版本則安裝在

端點上。當 tec\_gateway 設定檔配送至受管理節點或端點時,會自動呼叫適當的 wstoptecgw 指令  $\circ$ 

EnableSigTerm 關鍵字用來判定安裝的指令版本為何。 預設値是 EnableSigTerm =YES,表示當閘道安裝在受管理節點上時,使用新版的 wstoptecgw 指令。

## 語法:

wstoptecgw

#### 說明:

wstoptecgw 指令的受管理節點版本會停止服務受管理節點的 Tivoli Enterprise Console 閘道。 Tivoli Enterprise Console 閘道在接收事件時會自動重新啓動,因此沒有啓動閘道的對應指令。這個指令必 須在 包含閘道之主機 (受管理節點) 上所獲得的 Shell 中執行。

若要在包含閘道之主機 (受管理節點) 上執行的 shell 中取得 wstoptecgw 指令,請遵循下列步驟:

1. 確定在擔任 Tivoli Enterprise Console 閘道的受管理節點上,安裝了「轉換程式配置機能」。

2. 建立 tec\_gateway 配置檔的轉換程式配置設定檔項目,並確定指定了

EnableSigTerm=YES 。

3. 將 tec\_gateway 轉換程式配置設定檔配送至受管理節點。wstoptecgw 指令現在會安裝在受管理節點上的 \$BINDIR/bin/ 目錄。

## 本修正套件新增或取代的檔案

TME/TEC/tec\_gateway.exe bin/wstoptecgw TME/ACP/acp TME/ACP/acpep TME/TEC/tec\_gateway

bin/wstoptecgw bin/postemsg bin/postzmsg bin/wpostemsg bin/wpostzmsg TME/TEC/default\_sm/tecsce.dtd TME/TEC/evd.jar TME/TEC/zce.jar TME/TEC/jcf.jar TME/TEC/ibmjsse.jar TME/TEC/jsafe.zip TME/TEC/xercesImpl-4.2.2.jar TME/TEC/xml-apis-4.2.2.jar bin/aix4-r1/TME/TEC/adapters/bin/init.tecad\_logfile bin/aix4-r1/TME/TEC/adapters/bin/tecad\_logfile.cfg bin/aix4-r1/TME/TEC/adapters/bin/tecad-remove-logfile.sh bin/aix4-r1/TME/TEC/adapters/bin/update\_conf bin/hpux10/TME/TEC/adapters/bin/init.tecad\_logfile bin/hpux10/TME/TEC/adapters/bin/tecad\_logfile.cfg bin/hpux10/TME/TEC/adapters/bin/tecad-remove-logfile.sh bin/hpux10/TME/TEC/adapters/bin/update\_conf bin/solaris2/TME/TEC/adapters/bin/init.tecad\_logfile bin/solaris2/TME/TEC/adapters/bin/tecad\_logfile.cfg bin/solaris2/TME/TEC/adapters/bin/tecad-remove-logfile.sh bin/solaris2/TME/TEC/adapters/bin/update\_conf bin/linux-ix86/TME/TEC/adapters/bin/init.tecad\_logfile bin/linux-ix86/TME/TEC/adapters/bin/tecad\_logfile.cfg bin/linux-ix86/TME/TEC/adapters/bin/tecad-remove-logfile.sh bin/linux-ix86/TME/TEC/adapters/bin/update\_conf bin/linux-s390/TME/TEC/adapters/bin/init.tecad\_logfile bin/linux-s390/TME/TEC/adapters/bin/tecad\_logfile.cfg bin/linux-s390/TME/TEC/adapters/bin/tecad-remove-logfile.sh bin/linux-s390/TME/TEC/adapters/bin/update\_conf bin/linux-ppc/TME/TEC/adapters/bin/init.tecad\_logfile bin/linux-ppc/TME/TEC/adapters/bin/tecad\_logfile.cfg bin/linux-ppc/TME/TEC/adapters/bin/tecad-remove-logfile.sh bin/linux-ppc/TME/TEC/adapters/bin/update\_conf bin/os2-ix86/TME/TEC/adapters/bin/tecadini.sh bin/aix4-r1/TME/TEC/adapters/bin/tecad\_snmp.cfg bin/aix4-r1/bin/postemsg bin/hpux10/bin/postemsg bin/solaris2/bin/postemsg bin/linux-ix86/bin/postemsg bin/linux-s390/bin/postemsg bin/w32-ix86/bin/postemsg.exe bin/os2-ix86/bin/postemsg.exe bin/linux-ppc/bin/postemsg bin/aix4-r1/bin/postzmsg bin/hpux10/bin/postzmsg bin/solaris2/bin/postzmsg bin/linux-ix86/bin/postzmsg bin/linux-s390/bin/postzmsg

bin/w32-ix86/bin/postzmsg.exe bin/linux-ppc/bin/postzmsg bin/os2-ix86/TME/ACP/acpep bin/aix4-r1/TME/ACP/acpep bin/hpux10/TME/ACP/acpep bin/solaris2/TME/ACP/acpep bin/linux-ix86/TME/ACP/acpep bin/linux-s390/TME/ACP/acpep bin/w32-ix86/TME/ACP/acpep bin/linux-ppc/TME/ACP/acpep bin/aix4-r1/TME/TEC/adapters/bin/tecad\_logfile bin/aix4-r1/TME/TEC/adapters/bin/logfile\_gencds bin/hpux10/TME/TEC/adapters/bin/tecad\_logfile bin/hpux10/TME/TEC/adapters/bin/logfile\_gencds bin/solaris2/TME/TEC/adapters/bin/tecad\_logfile bin/solaris2/TME/TEC/adapters/bin/logfile\_gencds bin/linux-ix86/TME/TEC/adapters/bin/tecad\_logfile bin/linux-ix86/TME/TEC/adapters/bin/logfile\_gencds bin/linux-s390/TME/TEC/adapters/bin/tecad\_logfile bin/linux-s390/TME/TEC/adapters/bin/logfile\_gencds bin/linux-ppc/TME/TEC/adapters/bin/tecad\_logfile bin/linux-ppc/TME/TEC/adapters/bin/logfile\_gencds bin/w32-ix86/TME/TEC/adapters/bin/tecad\_win.exe bin/w32-ix86/TME/TEC/adapters/bin/tecadwins.exe bin/w32-ix86/TME/TEC/adapters/bin/win\_gencds.exe bin/os2-ix86/TME/TEC/adapters/bin/tecados2.exe bin/os2-ix86/TME/TEC/adapters/bin/os2gncds.exe bin/aix4-r1/TME/TEC/adapters/bin/tecad\_snmp bin/hpux10/TME/TEC/adapters/bin/tecad\_snmp bin/solaris2/TME/TEC/adapters/bin/tecad\_snmp bin/linux-ix86/TME/TEC/adapters/bin/tecad\_snmp bin/linux-s390/TME/TEC/adapters/bin/tecad\_snmp bin/w32-ix86/TME/TEC/adapters/bin/tecad\_snmp.exe bin/w32-ix86/TME/TEC/adapters/bin/tecad\_snmps.exe bin/linux-ppc/TME/TEC/adapters/bin/tecad\_snmp bin/aix4-r1/bin/wpostemsg bin/hpux10/bin/wpostemsg bin/solaris2/bin/wpostemsg bin/linux-ix86/bin/wpostemsg bin/linux-s390/bin/wpostemsg bin/w32-ix86/bin/wpostemsg.exe bin/os2-ix86/bin/wpostemsg.exe bin/linux-ppc/bin/wpostemsg bin/aix4-r1/bin/wpostzmsg bin/hpux10/bin/wpostzmsg bin/solaris2/bin/wpostzmsg bin/linux-ix86/bin/wpostzmsg bin/linux-s390/bin/wpostzmsg bin/w32-ix86/bin/wpostzmsg.exe bin/linux-ppc/bin/wpostzmsg bin/mips-irix5/TME/TEC/adapters/bin/init.tecad\_logfile bin/mips-irix5/TME/TEC/adapters/bin/update\_conf

bin/osf-axp/TME/TEC/adapters/bin/init.tecad\_logfile bin/osf-axp/TME/TEC/adapters/bin/update\_conf bin/reliant-unix/TME/TEC/adapters/bin/init.tecad\_logfile bin/reliant-unix/TME/TEC/adapters/bin/update\_conf bin/sequent/TME/TEC/adapters/bin/init.tecad\_logfile bin/sequent/TME/TEC/adapters/bin/update\_conf bin/solaris2-ix86/TME/TEC/adapters/bin/init.tecad\_logfile bin/solaris2-ix86/TME/TEC/adapters/bin/update\_conf bin/uw2-ix86/TME/TEC/adapters/bin/init.tecad\_logfile bin/uw2-ix86/TME/TEC/adapters/bin/update\_conf bin/mips-irix5/bin/postemsg bin/osf-axp/bin/postemsg bin/reliant-unix/bin/postemsg bin/sequent/bin/postemsg bin/solaris2-ix86/bin/postemsg bin/uw2-ix86/bin/postemsg bin/mips-irix5/TME/ACP/acpep bin/osf-axp/TME/ACP/acpep bin/reliant-unix/TME/ACP/acpep bin/sequent/TME/ACP/acpep bin/solaris2-ix86/TME/ACP/acpep bin/uw2-ix86/TME/ACP/acpep bin/mips-irix5/TME/TEC/adapters/bin/tecad\_logfile bin/mips-irix5/TME/TEC/adapters/bin/logfile\_gencds bin/osf-axp/TME/TEC/adapters/bin/tecad\_logfile bin/osf-axp/TME/TEC/adapters/bin/logfile\_gencds bin/reliant-unix/TME/TEC/adapters/bin/tecad\_logfile bin/reliant-unix/TME/TEC/adapters/bin/logfile\_gencds bin/sequent/TME/TEC/adapters/bin/tecad\_logfile bin/sequent/TME/TEC/adapters/bin/logfile\_gencds bin/solaris2-ix86/TME/TEC/adapters/bin/tecad\_logfile bin/solaris2-ix86/TME/TEC/adapters/bin/logfile\_gencds bin/uw2-ix86/TME/TEC/adapters/bin/tecad\_logfile bin/uw2-ix86/TME/TEC/adapters/bin/logfile\_gencds bin/mips-irix5/TME/TEC/adapters/bin/tecad\_snmp bin/osf-axp/TME/TEC/adapters/bin/tecad\_snmp bin/reliant-unix/TME/TEC/adapters/bin/tecad\_snmp bin/sequent/TME/TEC/adapters/bin/tecad\_snmp bin/solaris2-ix86/TME/TEC/adapters/bin/tecad\_snmp bin/uw2-ix86/TME/TEC/adapters/bin/tecad\_snmp bin/mips-irix5/bin/wpostemsg bin/osf-axp/bin/wpostemsg bin/reliant-unix/bin/wpostemsg bin/sequent/bin/wpostemsg bin/solaris2-ix86/bin/wpostemsg bin/uw2-ix86/bin/wpostemsg bin/wlsemsg bin/wsetemsg bin/wtdbspace TME/TEC/jcf.jar TME/TEC/jcf.jks TME/TEC/ibmjsse.jar

TME/TEC/jrim.jar TME/TEC/jsafe.zip TME/TEC/tec\_console.jar TME/TEC/tec\_ui\_svr.jar TME/TEC/evd.jar TME/TEC/log.jar bin/tec\_console(!w32-ix86,!linux-s390) bin/tec\_console.cmd(w32-ix86) TME/TEC/adapters/bin/tecad\_hpov bin/wpostemsg bin/postemsg TME/TEC/adapters/bin/tecad\_hpov.exe bin/wpostemsg.exe bin/postemsg.exe TME/TEC/jre.tar TME/TEC/samples/correlation/correlate.rls TME/TEC/samples/correlation/log\_default.rls TME/TEC/tec\_server TME/TEC/tec\_dispatch TME/TEC/tec\_reception TME/TEC/tec\_rule TME/TEC/tec\_rule\_data TME/TEC/tec\_task TME/TEC/default\_rb/.rbtargets/EventServer/TEC\_TEMPLATES/hpux10/event\_specifiers.wic(hpux10) TME/TEC/default\_rb/.rbtargets/EventServer/TEC\_TEMPLATES/solaris2/event\_specifiers.wic(solaris2) TME/TEC/default\_rb/.rbtargets/EventServer/TEC\_TEMPLATES/aix4-r1/event\_specifiers.wic(aix4-r1) TME/TEC/default\_rb/.rbtargets/EventServer/TEC\_TEMPLATES/w32-ix86/event\_specifiers.wic(w32-ix86) TME/TEC/default\_rb/.rbtargets/EventServer/TEC\_TEMPLATES/linux-s390/event\_specifiers.wic(linux-s390) TME/TEC/default\_rb/.rbtargets/EventServer/TEC\_TEMPLATES/linux-ix86/event\_specifiers.wic(linux-ix86) TME/FORMAT\_EDITOR/fmt\_edit TME/TEC/default\_rb/TEC\_RULES/netview.rls TME/RULE\_BUILDER/builder TME/RULE\_BUILDER/builder\_data TME/TEC/builder\_data(w32-ix86) TME/TEC/default\_rb/TEC\_TEMPLATES/hpux10/event\_specifiers.wic(hpux10) TME/TEC/default\_rb/TEC\_TEMPLATES/solaris2/event\_specifiers.wic(solaris2) TME/TEC/default\_rb/TEC\_TEMPLATES/aix4-r1/event\_specifiers.wic(aix4-r1) TME/TEC/default\_rb/TEC\_TEMPLATES/w32-ix86/event\_specifiers.wic(w32-ix86) TME/TEC/default\_rb/TEC\_TEMPLATES/linux-s390/event\_specifiers.wic(linux-s390) TME/TEC/default\_rb/TEC\_TEMPLATES/linux-ix86/event\_specifiers.wic(linux-ix86) TME/TEC/tec\_rb.jar TME/TEC/event.jar TME/TEC/jsafe.zip TME/TEC/jcf.jar TME/TEC/jcf.jks TME/TEC/ibmjsse.jar TME/TEC/jcf.jar TME/TEC/jcf.jks TME/TEC/ibmjsse.jar TME/TEC/jrim.jar TME/TEC/jsafe.zip TME/TEC/tec\_console.jar

TME/TEC/tec\_ui\_svr.jar TME/TEC/tec\_ui\_server

## 聯絡軟體支援中心

若您有任何 Tivoli 產品的問題,請參閱下列「IBM 軟體支援中心」網站: http://www.ibm.com/software/sysmgmt/products/support/

若您要聯絡軟體支援中心,請參閱「IBM 軟體支援中心手冊」,網站如下: http://techsupport.services.ibm.com/guides/handbook.html

手冊提供如何聯絡「IBM 軟體支援中心」的相關資訊 (視問題嚴重性而定),以及下列資訊:

- 登錄及資格
- 電話號碼及電子郵件位址,視您所在國家而定
- 聯絡「IBM 軟體支援中心」前必須準備的資訊

#### 注意事項

本資訊是針對 IBM 在美國所提供之產品與服務開發出來的。而在其他國家中,IBM 不見得有提供本書中所提的各 項產品、服務、或功能。要知道在您所在之區是否可用到這些產品與服務時,請向當地的 IBM 服務代表查詢。本 書在提及 IBM 的產品、程式或服務時,不表示或暗示只能使用 IBM 的產品、程式或服務。只要未侵犯 IBM 的智 慧財產權,任何功能相當的產品、程式或服務都可以取代 IBM 的產品、程式或服務。不過,其他非 IBM 產品、 程式、或服務在運作上的評價與驗證,其責任屬於使用者。

在這本書或文件中可能包含著 IBM 所擁有之專利或專利申請案。本書使用者並不享有前述專利之任何授權。您可 以用書面方式來查詢授權,來函請寄到:

IBM Director of Licensing IBM Corporation North Castle Drive Armonk, NY 10504-1785 U.S.A.

若要查詢有關二位元組 (DBCS) 資訊的特許權限事宜,請聯絡您國家的 IBM 智慧財產部門,或者用書面方式寄 到:

IBM World Trade Asia Corporation Licensing 2-31 Roppongi 3-chome, Minato-ku Tokyo 106, Japan

#### 下列段落若與該國之法律條款抵觸,即視為不適用:

IBM 僅以「現狀」提供本書,而不提供任何明示或默示之保證 (包括但不限於可售性或符合特定效用的保證)。

若有些地區在某些交易上並不允許排除上述保證,則該排除無效。

本資訊中可能會有技術上或排版印刷上的訛誤。因此,IBM 會定期修訂;並將修訂後的內容納入新版中。同時, IBM 得隨時改進並 (或) 變動本書中所提及的產品及 (或) 程式。

本資訊中任何對非 IBM 網站的敘述僅供參考,IBM 對該網站並不提供保證。該網站上的資料,並非本 IBM 產品 所用資料的一部分,如因使用該網站而造成損害,其責任由 貴客戶自行負責。

IBM 得以各種適當的方式使用或散佈由 貴客戶提供的任何資訊,而無需對您負責。

本程式之獲授權者若希望取得本程式之相關資訊,以便達到下列目的: (i) 在獨立建立的程式與其他程式 (包括本 程式) 之間交換資訊;以及 (ii) 相互使用已交換之資訊。則請與位於下列地址之人員聯絡:

IBM Corporation 2Z4A/101 11400 Burnet Road Austin, TX 78758 U.S.A.

上述資料之取得在某些情況下附有條件,且必須付費方得使用。

IBM 基於雙方之「IBM 客戶合約」、「國際程式授權合約」或任何同等合約之條款,提供本資訊中所說的授權程 式與其所有適用的授權資料。

本書所提及之非 IBM 產品資訊,係一由產品的供應商,或其出版的聲明或其他公開管道取得。IBM 並未測試過這 些產品,也無法確認這些非 IBM 產品的執行效能、相容性、或任何對產品的其他主張是否完全無誤。如果您對非 IBM 產品的性能有任何的疑問,請逕向該產品的供應商查詢。

有關 IBM 未來動向的任何陳述,僅代表 IBM 的目標而已,並可能於未事先聲明的情況下有所變動或撤回。

#### 商標

IBM、IBM 標誌、AIX、DB2、Informix、OS/2、OS/400、Tivoli、Tivoli 標誌、Tivoli Enterprise Console 以及 TME 等,是 International Business Machines Corporation 在美國及 (或) 其他國家的商標或註冊商標。

Microsoft、Windows 及 Windows NT 是 Microsoft Corporation 在美國及 (或) 其他國家的註冊商標。

Java 和所有以 Java 為基礎的商標和標誌是 Sun Microsystems, Inc. 在美國及 (或) 其他國家的商標或註冊商標。

UNIX 是 The Open Group 在美國及其他國家的註冊商標。

其他公司、產品及服務名稱,可能是其他公司的商標或服務標誌。